## **Currency Report**

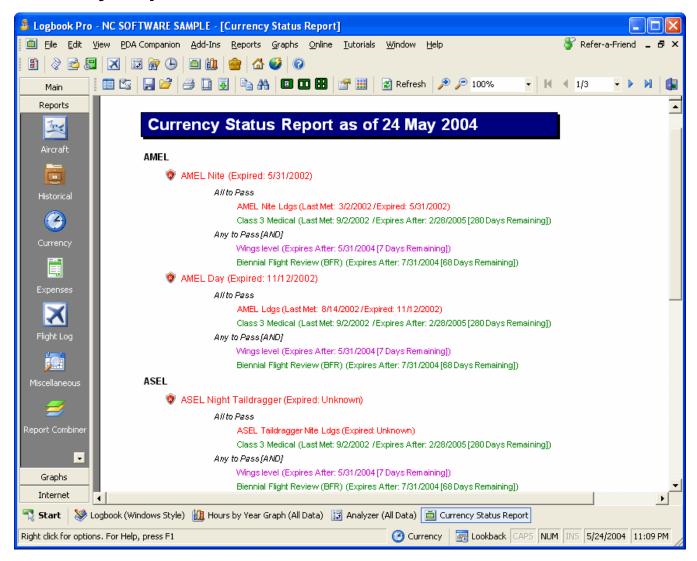

Figure 1. Currency Report

If a hard copy output is required of currency status, a currency report can be generated at any time from the Reports menu or the Currency Report link from the status bar currency button. Just like the Explorer's currency details, color coding and thumbs up/down indicators are provided for instant visual feedback.